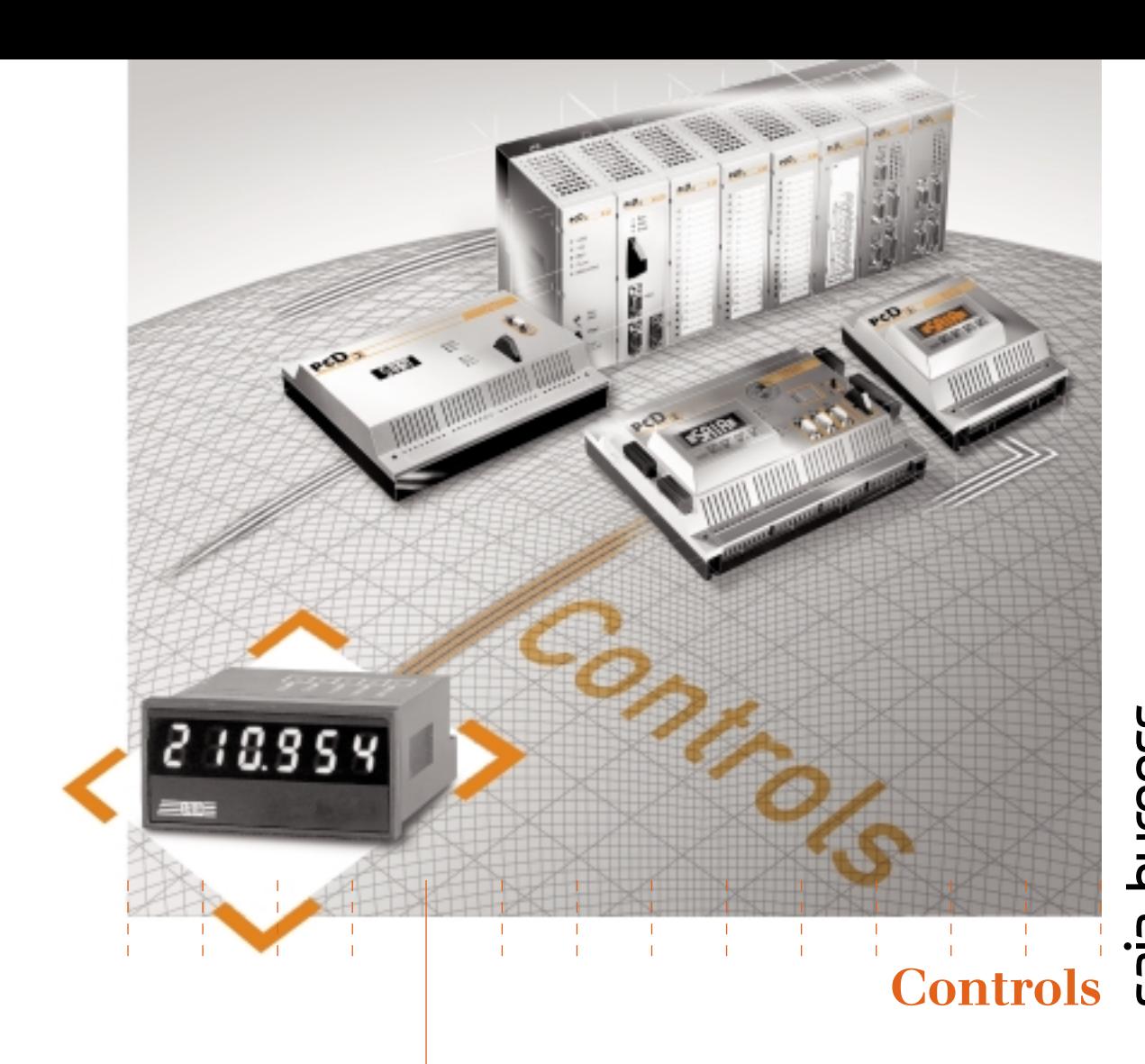

# **Fern-Display mit klarer 6-stelliger**

**EDE-ANDE - CHANCE - CHANGE - CHANGE - PO**<br>
Für die brillante, gut lesbare Anzeige von Messwerten – ohne eine serielle Schnittstelle zu belegen

## **Handbuch Kostengünstige Lösung für die Fernanzeige von Prozessdaten**

- Besonders helle, 6-stellige LED-Anzeige mit Dezimalpunkt: Sehr gut lesbar, auch bei schlechten Sichtverhältnissen (bis 4 Meter Distanz und einem Blickwinkel von 150°).
- Belegt keine wertvolle serielle Schnittstelle der PCD: Benötigt nur 3 Transistor-Ausgänge der folgenden Standardmodule: PCD2.A400 (inkl. Version Z06), PCD2.A460/..A465 oder PCD2.B100 oder entsprechende Module der Baureihen PCD4 und PCD6.
- **Standard-Abmessung des Gehäuses:**  $24 \times 48$  mm, Frontseite Schutzklasse IP 65.
- Set mit 77 Einheiten auf Selbstklebe-Etiketten: z. B. I, P, gal, U, f, 1/min, N, kJ, K, kHz, % …

#### **Komfortable Inbetriebnahme und Programmierung**

- **Komfortable Anpassung an verschiedene Module:** Diese erfolgt mit FBox im FUPLA-Editor oder FBs im IL-Editor. Dabei wird auch die Auffrischungsrate der Anzeige definiert.
- Parallele Ansteuerung von bis zu 14 Fern-Displays: Über eine FBox lässt sich für jedes Display eine unterschiedliche Datenquelle (mit bis zu 6 Stellen) bestimmen.
- Serielle Ansteuerung von 2 (oder mehr) Ferndisplays: Vorteilhaft wenn mehr als 6 Stellen angezeigt werden müssen.

## **HANDBUCH PCD7.D120 – Fern-Display**

SAIA®Programmable Control Devices

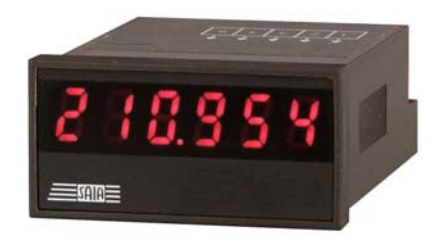

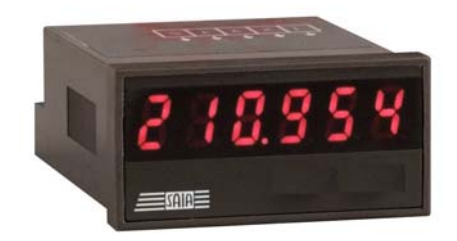

Saia-Burgess Controls AG. 2002 Alle Rechte vorbehalten HB-PCD7.D120 D1, 06.2002

Technische Änderungen vorbehalten

## **Anpassungen**

#### **Chronologie**

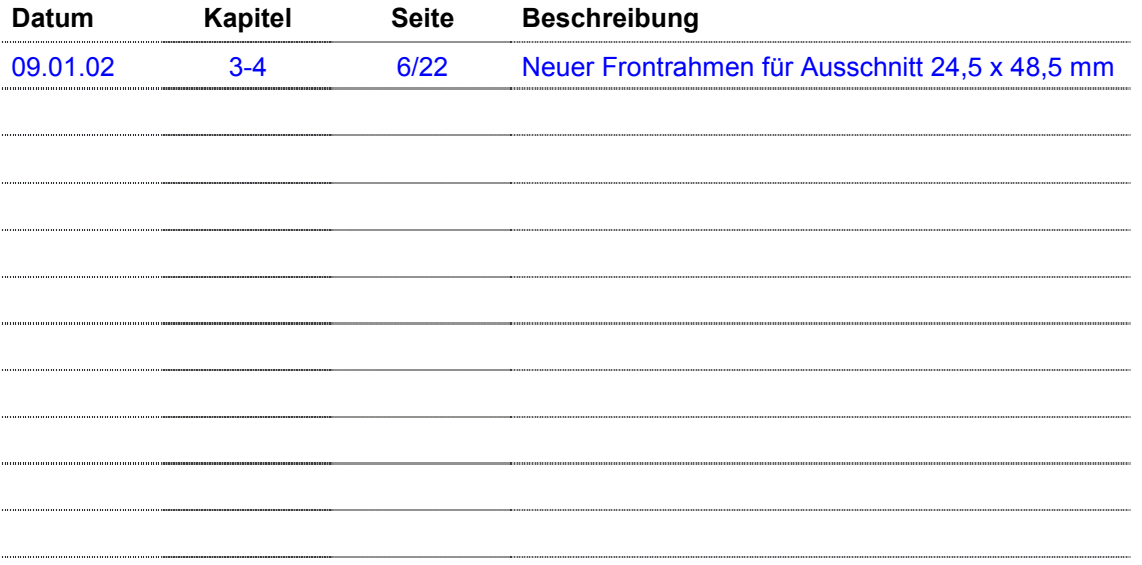

## **Zuverlässigkeit und Sicherheit elektronischer Steuerungen**

Die Firma Saia-Burgess Controls AG konzipiert, entwickelt und stellt ihre Produkte mit aller Sorgfalt her:

- **Neuster Stand der Technik**
- **Einhaltung der Normen**
- **Zertifiziert nach ISO 9001**
- **Internationale Approbationen: z.B. Germanischer Lloyd,**
- **United Laboratories (UL), Det Norske Veritas, CE-Zeichen ...**
- **Auswahl qualitativ hochwertiger Bauelemente**
- **Kontrollen in verschiedenen Stufen der Fertigung**
- **In-Circuit-Tests**
- **Run-in (Wärmelauf bei 85C während 48h)**

Die daraus resultierende hochstehende Qualität zeigt trotz aller Sorgfalt Grenzen. So ist z.B. mit natürlichen Ausfällen von Bauelementen zu rechnen.

Für diese gibt die Firma Saia-Burgess Controls AG Garantie gemäss den "Allgemeinen Lieferbedingungen".

Der Anlagen- bzw. Maschinenbauer seinerseits muss auch seinen Teil für das zuverlässige Arbeiten einer Anlage beitragen. So ist er dafür verantwortlich, dass die Steuerung datenkonform eingesetzt wird und keine Überbeanspruchungen, z.B. auf Temperaturbereiche, Überspannungen und Störfelder oder mechanischen Beanspruchungen auftreten. Darüber hinaus ist der Anlagen- bzw. Maschinenbauer auch dafür verantwortlich, dass ein fehlerhaftes Produkt in keinem Fall zu Verletzungen oder gar zum Tod von Personen bzw. zur Beschädigung oder Zerstörung von Sachen führen kann. Die einschlägigen Sicherheitsvorschriften sind in jedem Fall einzuhalten. Gefährliche Fehler müssen durch zusätzliche Massnahmen erkannt und hinsichtlich ihrer Auswirkung blockiert werden. So sind z.B. für die Sicherheit wichtige Ausgänge auf Eingänge zurückzuführen und softwaremässig zu überwachen. Es sind die Diagnoseelemente der PCD wie Watch-Dog, Ausnahme-Organisations-Blocks (XOB) sowie Test- und Diagnose-Befehle konsequent anzuwenden. Werden alle diese Punkte berücksichtigt, verfügen Sie mit der SAIA<sup>®</sup> PCD über eine moderne und sichere programmierbare Steuerung, die Ihre Anlage über viele Jahre zuverlässig steuern, regeln und überwachen wird.

## **Read me**

#### **Über uns**

Saia-Burgess Controls AG (SBC) ist ein mittelgrosses europäisches Unternehmen der Steuerungs- und Regelungstechnik. SBC fühlt sich den Werten, Standards und der Kultur der SPS-Technik verpflichtet.

Die gesamte Hardware sowie Betriebssysteme, Software Werkzeuge, CPUs, Schnittstellen etc. sind SBC-Eigenentwicklungen und werden als "embedded Controls" vermarktet.

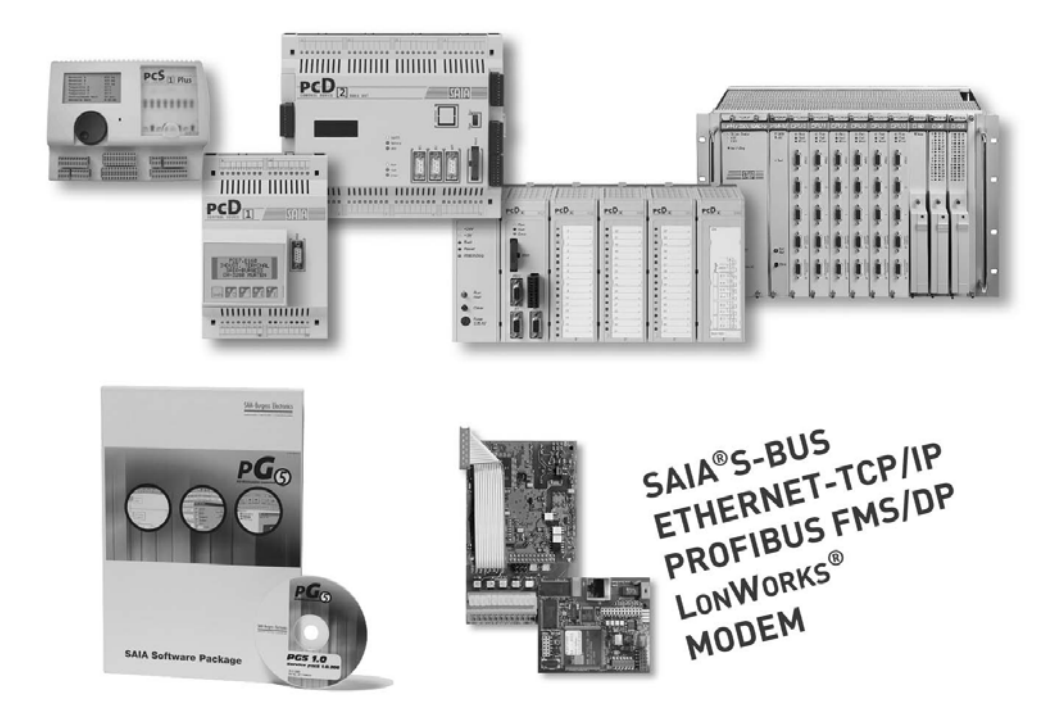

Das umfassende Know How über alle Systemelemente und qualitätsorientierte Geschäftsprozesse befähigen SBC zu massgeschneiderten und einzigartigen Lösungen bezüglich Einsatzspektrum, Funktionalität, Offenheit, Flexibilität Zuverlässigkeit und Preis.

Diese Kernkompetenzen, grosse Innovationskraft, die breite Produktpalette und die Bereitschaft auch spezielle Kundenwünsche rasch zu realisieren, machen SBC zum attraktiven und wettbewerbsfähigen Wunschpartner für einen grossen, internationalen Kundenkreis.

#### **Produkt- und Dokumentations-Konzept**

**Die SAIA PCD -Produktpalette** ist konsequent modular aufgebaut. Sie zeigt eine klare Hierarchie von Systemen, Sub-Systemen, Funktionen und vielfältigem Zubehör. Ausgereifte Software-Tools gestatten das effiziente Erstellen von Anwenderprogrammen.

Alle SAIA<sup>®</sup> PCD-Systeme (PCD1 bis PCD6) arbeiten mit demselben Betriebssystem. Die PCD-Systeme kommunizieren problemlos miteinander und die PCD-Anwenderprogramme laufen auf allen Systemen.

Die Steuergeräte PCDn Serie xx7 verfügen über ein spezielles Betriebssystem. Damit sind sie mit Step®7 von Siemens® programmierbar und kommunizieren problemlos mit den entsprechenden Systemen anderer Hersteller.

**Die SAIA PCD-Kundendokumentation** besteht aus sich ergänzenden pre- und after sales Dokumenten. Sie wird in der Regel dreisprachig publiziert (DE, EN, FR).

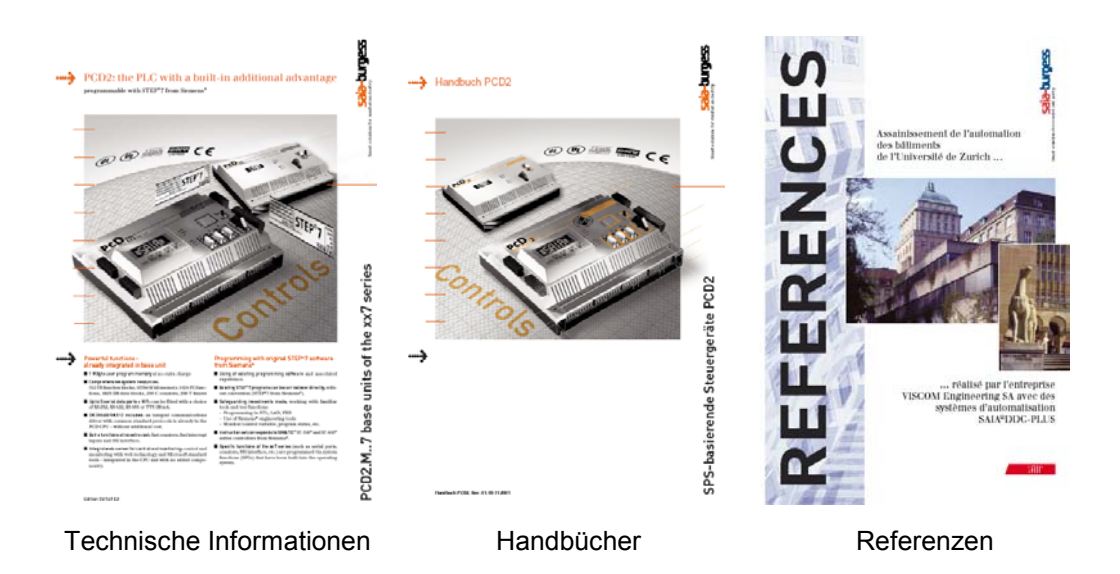

**Die Techn. Informationen** (TI) bieten Übersichten über ein System (z.B. das SAIA PCD Betriebssystem OS), ein Sub-System (z.B. PCD2) oder eine Produktfamilie mit gemeinsamen Eigenschaften (z.B. die digitalen E/A-Module etc.).

Die TIs sind als pre sales Dokumente konzipiert. Sie beschreiben die System-oder Produkteigenschaften und enthalten alle für ein Vorprojekt benötigten Auswahlkriterien. Sie bieten dem Interessenten mehr Information als ein normaler Prospekt. Die TIs stehen als Broschüren und in elektronischer Form (auf CD oder via Internet **[http://www.sbc-support.ch](www.sbc-support.ch)**) gratis zur Verfügung.

**Die Handbücher** (HB) sind after sales Dokumente. Sie enthalten alle für die effiziente Realisierung eines Projekts benötigten Detail-Informationen und Anwendungsbeispiele. Die HBs stehen den SAIA<sup>®</sup> PCD-Kunden in elektronischer Form auf CD (gegen eine Schutzgebühr) und via Internet **[http://www.sbc-support.ch](www.sbc-support.ch)** zur Verfügung.

**Die Referenzen** beschreiben mit SAIA<sup>®</sup> PCD erfolgreich realisierte Projekte (after sales). Die darin beschriebenen Lösungen bieten viele Anregungen für den Einsatz von SAIA<sup>®</sup> PCD in vergleichbaren Projekten (pre sales, womit sich der Kreis zur TI schliesst). Die Referenzen stehen als Broschüren und in elektronischer Form (auf CD oder via Internet **[http://www.saia-burgess.com](www.saia-burgess.com)**) gratis zur Verfügung. Bitte lesen Sie auch unsere " Controls News " unter **[http://www.controls-news.ch.](www.controls-news.ch)**

**Die P-Dokumentation** beschreibt neue oder umfassend weiterentwickelte Produkte. Diese werden nach ausgiebigen internen Funktions- und Integrationstest. Tests die externen Partnerfirmen für Feldversuche unter erschwerten Bedingungen zur Verfügung gestellt. Für die Feldversuche wird die P-Dokumentation (P = preliminary) geliefert. Die Verbesserungsvorschläge der externen Partner fliessen in die definitive Dokumentation ein. P-Dokumente können als PDF-Dateien angefordert werden und stehen zum Teil via Internet **[http://www.sbc-support.ch](www.sbc-support.ch)** gratis zur Verfügung.

#### **Technischer Support**

Fragen, auf die Sie in der Dokumentation keine Antwort finden, werden Ihnen vom SAIA<sup>®</sup> PCD-Support Team prompt und zuverlässig beantwortet. In der Schweiz erreichen Sie das Team unter der Nummer **++41 26 672 72 72** oder via E-Mail: **pcdsupport@saia-burgess.com.**

Die Adressen der Saia-Burgess -Verkaufsgesellschaften und Vertretungen für die anderen Verkaufsgebiete finden Sie unter **[http://www.saia-burgess.com](www.saia-burgess.com)**.

#### **Workshops, Schulungsunterlagen**

Interessante und lehrreiche SAIA® PCD-Workshops bieten technisch qualifizierten Personen die Gelegenheit wertvolle Kontakte zu knüpfen, ihr PCD-Fachwissen zu vertiefen und die am Workshop gemeinsam erarbeitete Lösungen mit den Schulungsunterlagen mit nach Hause zu nehmen.

So werden Sie Mitglied im grossen Kreis der begeisterten SAIA® PCD -Anwender.

Die aktuellen Workshop-Programme und viele weitere nützliche Informationen finden Sie unter **[http://www.sbc-support.ch/](www.sbc-support.ch)**

#### **Navigation in PDF-Dokumenten auf elektronischer Basis**

Für die Navigation in PDF-Dokumenten ist die Taste "Hand-Werkzeug (H)" zu drücken.

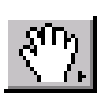

#### **Aufbau der PCD-Handbücher**

Die PCD-Handbücher bestehen aus einem "Allgemeinen Teil" und den Kapiteln bzw. Sub-Kapiteln. Diese bestehen wiederum aus einer Anzahl an Dokument Modulen. Diese sind aufgrund einer eigenen Nummer, Versionsangabe und Ausgabedatum eindeutig identifizierbar. Dies ist notwendig, da viele Dokument Module in mehreren Handbüchern verwendet werden.

Die Handbuch-Dateien sind elektronisch miteinander verknüpft. Dies erleichtert die Navigation in den umfangreichen Handbüchern

Blaue Web-Links, z.B. **[http://www.sbc-support.ch](www.sbc-support.ch)**/ dienen zum Aufbau einer Internet-Verbindung.

#### **Navigation**

Die Navigation erfolgt über die Lesezeichen/Bookmarks. Mit einem Mausklick auf "+" werden die untergeordneten Lesezeichen angezeigt.

Weitere Navigationsmöglichkeiten bieten die "Piktogramme" (nach Mausklick auf die zugehörige Karteikarte) oder die "Inhaltsverzeichnisse" der einzelnen Kapitel.

dauert etwas länger. Sie sind

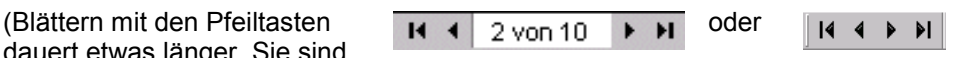

nützlich, um zum Titelblatt oder die Rückseite mit den Bestellangaben und Adressen mit den blauen Web-Links zu gelangen.)

Ein Mausklick auf die gewünschte Kapitelüberschrift, führt zum Anfang des Kapitels. Dort benützt man vorzugsweise die Pfeiltasten zum Blättern oder die als blaue Stichwörter erkennbaren Verknüpfungen.

Ein Klick mit der rechten Maustaste öffnet ein Menü mit verschiedenen Optionen, z.B. "Gehe zu vorheriger Ansicht". Normalerweise gelangt man via "Lesezeichen" schneller zum Ausgangspunkt oder einem neuen Ziel, z.B. einem anderen Kapitel.

#### **Übersicht der Navigationshilfen**

- Lesezeichen (am linken Bildschirmrand, ausserhalb des Dokuments)
- **EVIL. Piktogramme (nach Mausklick auf Registerkarte)**
- Inhaltsverzeichnisse mit Verknüpfungen zu den gewünschten Themen
- Blaue Web-Links für den raschen Aufbau von Internet-Verbindungen
- Blau markierte Stichwörter für den Zugang zu detaillierter Information (innerhalb eines (Sub-) Kapitels.

#### **Icons**

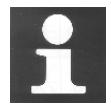

Dieses Zeichen verweist in den Handbüchern auf weitere Informationen in anderen Handbüchern oder Technische Informationen z.B. Details siehe TI 26/365. In der Regel gibt es keine direkte Verknüpfung zu diesen Dokumenten.

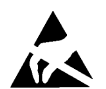

Dieses Zeichen verweist auf die Gefährdung von Bauteilen durch elektrostatische Entladungen bei Berührung.

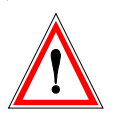

Unter dem Achtung-Zeichen findet man grundsätzlich zu beachtende Hinweise.

## **Inhaltsverzeichnis**

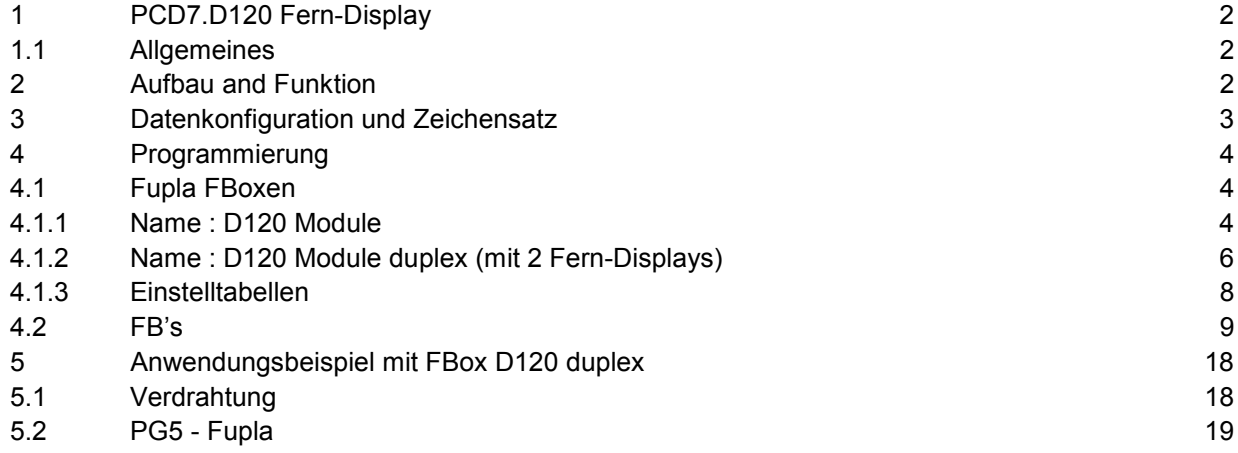

## <span id="page-11-0"></span>**1 PCD7.D120 Fern-Display mit klarer 6-stelliger LED-Anzeige**

#### <span id="page-11-1"></span>**1.1 Allgemeines**

Das Fern-Display PCD7.D120 wird über 3 digitale Transistorausgänge einer SAIA®PCD gesteuert, ohne eine serielle Schnittstelle zu belegen.

**Die 6 roten 7-Segmentziffern sorgen für eine brillante, gut lesbare Anzeige von Messwerten mit Dezimalpunkt und evtl. negativem Vorzeichen. Darstellbar sind auch die römischen Ziffern I ind II, die Buchstaben A und U und ein Leerschlag.**

**Das Display kann in grösserem Abstand zur PCD an einem beliebigen Ort, z.B in der Schaltschranktür oder einem Bedientableau eingebaut werden.**

Dank Fupla-F-Boxen kann eine PCD mehrere Fern-Displays steuern.

## <span id="page-11-2"></span>**2 Aufbau and Funktion**

Das Fern-Display PCD7.D120 verfügt über:

- Interne Stromversorgung von 10 bis 30VDC
- · 3 Eingänge für 24 VDC (Enable "EN", Clock "Clk" und Data "D")
- **Mikroprozessor**
- · 6 rote 7-Segmentziffern (je 7 LEDs) plus 1 Dezimalpunkt

#### **Für die Steuerung eines Fern-Displays PCD7.D120 werden 3 digitale Transistorausgänge benötigt. Für jedes weitere Display ist nur noch 1 zusätzlicher Ausgang erforderlich.**

- · Parallele Ansteuerung von bis zu 14 Fern-Displays. Über eine FBox lässt sich für jedes Display eine unterschiedliche Datenquelle (mit bis zu 6 Stellen) bestimmen.
- · Serielle Ansteuerung von 2 (oder mehr) Ferndisplays via Fbox. Dies ist vorteilhaft wenn mehr als 6 Stellen angezeigt werden müssen.

Für die Ansteuerung werden nur 3 Transistorausgänge der folgenden Standardmodule PCD2.A400 (inkl. Version Z06), PCD2.A460/..A465 oder PCD2.B100 oder entsprechende Module der Baureihen PCD4 und PCD6 benötigt. Die Anpassung an die verschiedenen Module erfolgt sehr einfach mit 2 Fupla-Fboxen (oder Funktionsblöcken FB im IL-Editor).

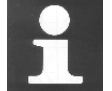

Siehe Tabellen in Kapitel 4.1.3

## **3 Datenkonfiguration und Zeichensatz**

<span id="page-12-0"></span>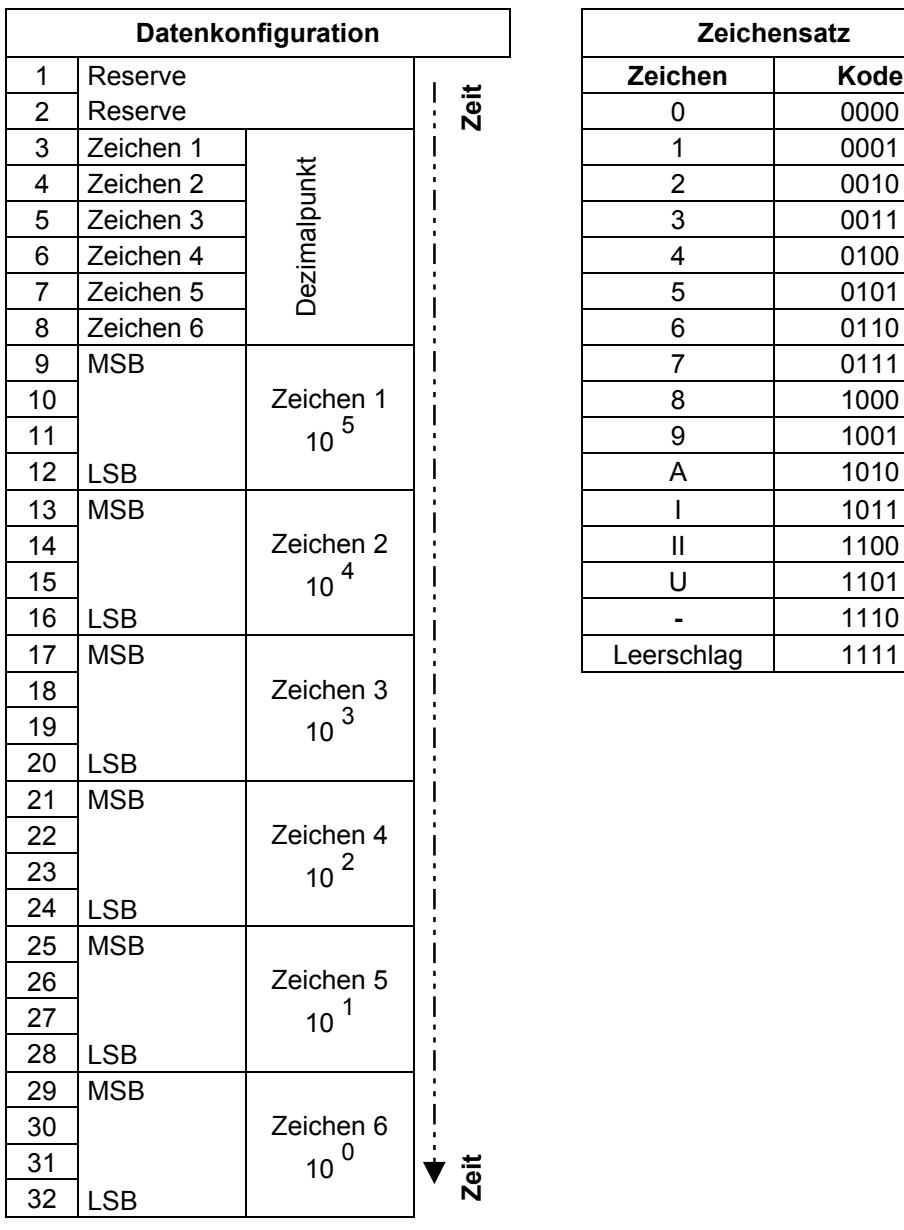

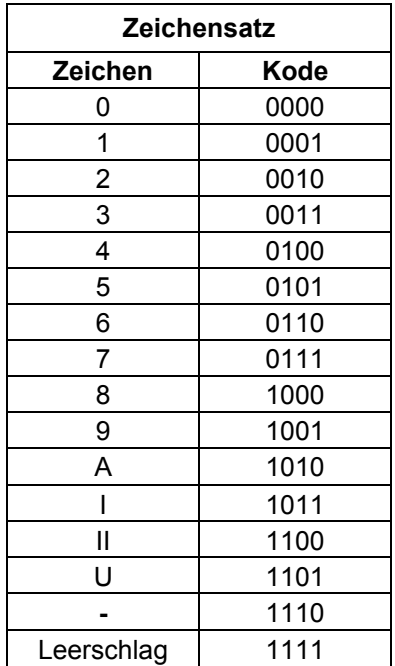

## <span id="page-13-0"></span>**4 Programmierung**

#### <span id="page-13-1"></span>**4.1 Fupla FBoxen**

#### <span id="page-13-2"></span>**4.1.1 Name : D120 Module**

#### **Beschreibung:**

Die FBox D120 sendet ganzzahlige Werte (mit bis zu 6 Stellen) zu einem oder mehreren Fern-Display Modulen PCD2.D120. Dies geschieht nur, wenn das betreffende Enable-Signal (En) gesetzt ist (High). So kann ein Fern-Display abwechselnd von verschiedenen FBoxen angesteuert werden.

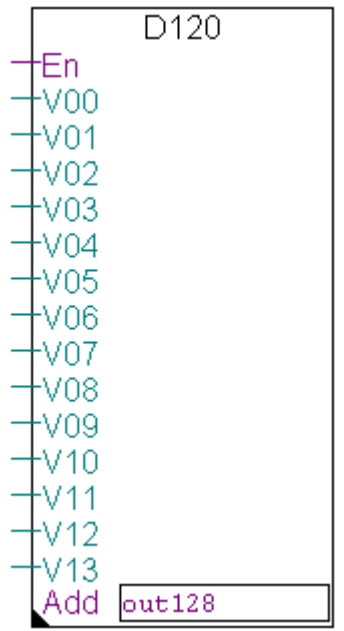

#### **Eingänge / Ausgänge / Felder**

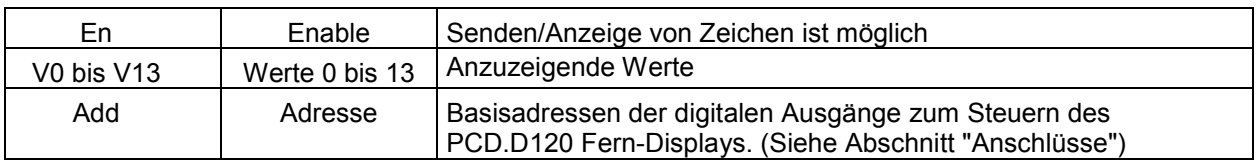

#### **Einstellfenster**

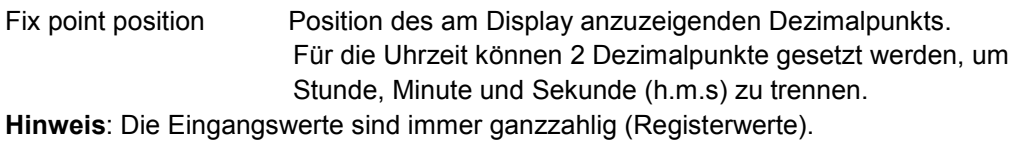

Clock period High Dauer des gesetzten (high) Taktsignals (siehe Kapitel 4.1.3). Clock period Low Dauer des zurückgesetzten (low) Taktsignals (siehe Kapitel 4.1.3).

#### **Basisadressen der Anschlüsse**

Das Adressenfeld enthält die Basisadresse der digitalen Ausgänge, an die das Fern-Display angeschlossen ist. Diese Fbox setzt die folgenden Anschlüsse voraus:

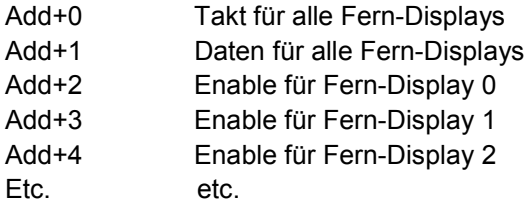

#### **Zeitablauf** (Timing)

Das Taktsignal muss an die maximale Geschwindigkeit der CPU angepasst werden.. Deshalb sind im Zeitablauf Wartephasen vorgesehen. Die maximale Geschwindigkeit ist hauptsächlich vom Typ des verwendeten Ausgangsmoduls abhängig. Sie kann von der Fbox selbst nicht optimiert werden. Damit nahezu alle Ausgangsmodule verwendet werden können, wurden hohe Default-Werte gesetzt. Um optimale Abarbeitungszeiten zu erzielen, sind Werte gemäss den Tabellen in Abschnitt 4.1.3 einzustellen.

### <span id="page-15-0"></span>**4.1.2 Name : D120 Module duplex (mit 2 Fern-Displays)**

#### **Beschreibung**

Mit der D120-Dpx-FBox können Zahlen mit mehr als 6 Stellen auf 2 nebeneinander montierten Fern-Displays angezeigt werden.

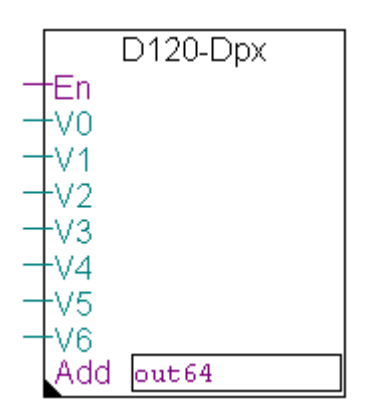

#### **Eingänge / Ausgänge / Felder**

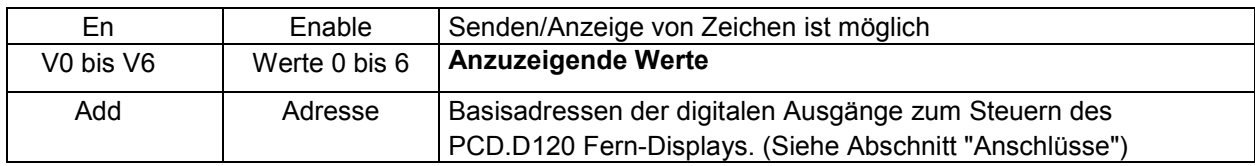

#### **Einstellfenster**

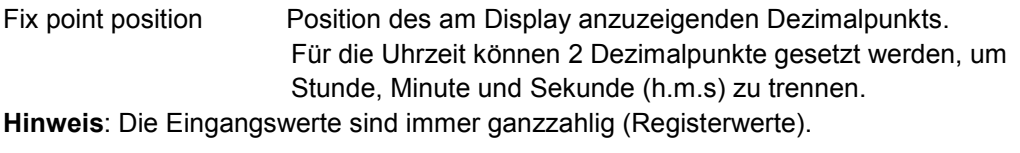

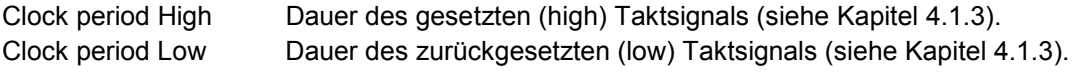

#### **Basisadressen der Anschlüsse**

Das Adressenfeld enthält die Basisadresse der digitalen Ausgänge, an die das Fern-Display angeschlossen ist. Diese Fbox setzt die folgenden Anschlüsse voraus:

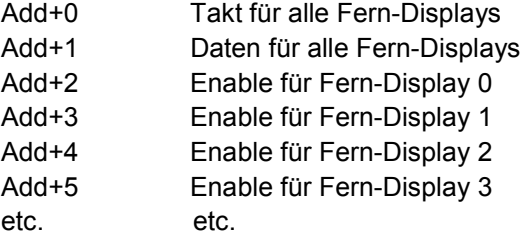

#### **Duplex Betrieb mit 2 Fern-Displays**

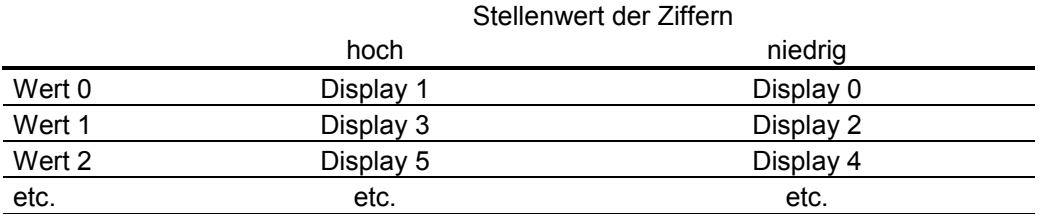

#### **Zeitablauf** (Timing)

Das Taktsignal muss an die maximale Geschwindigkeit der CPU angepasst werden.. Deshalb sind im Zeitablauf Wartephasen vorgesehen. Die maximale Geschwindigkeit ist hauptsächlich vom Typ des verwendeten Ausgangsmoduls abhängig. Sie kann von der FBox selbst nicht optimiert werden. Damit nahezu alle Ausgangsmodule verwendet werden können, wurden hohe Default-Werte gesetzt. Um optimale Abarbeitungszeiten zu erzielen, sind Werte gemäss den Tabellen in Abschnitt 4.1.3 einzustellen.

### <span id="page-17-0"></span>**4.1.3 Einstelltabellen**

## Steuergeräte PCD1

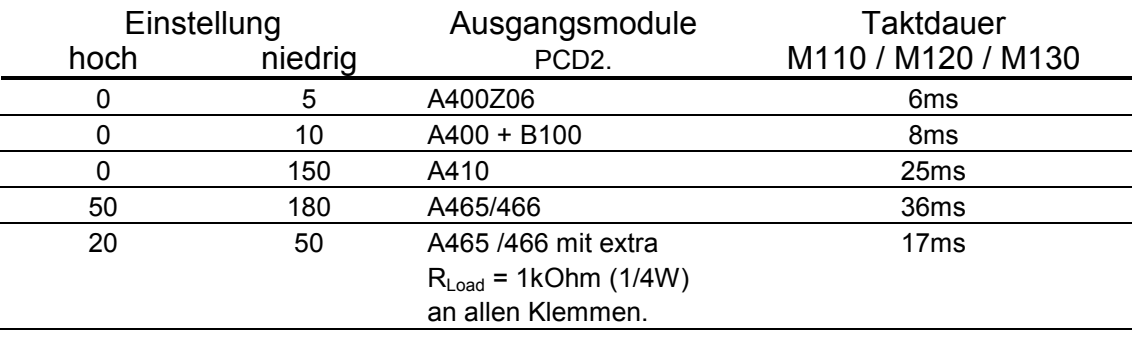

#### Steuergeräte PCD2

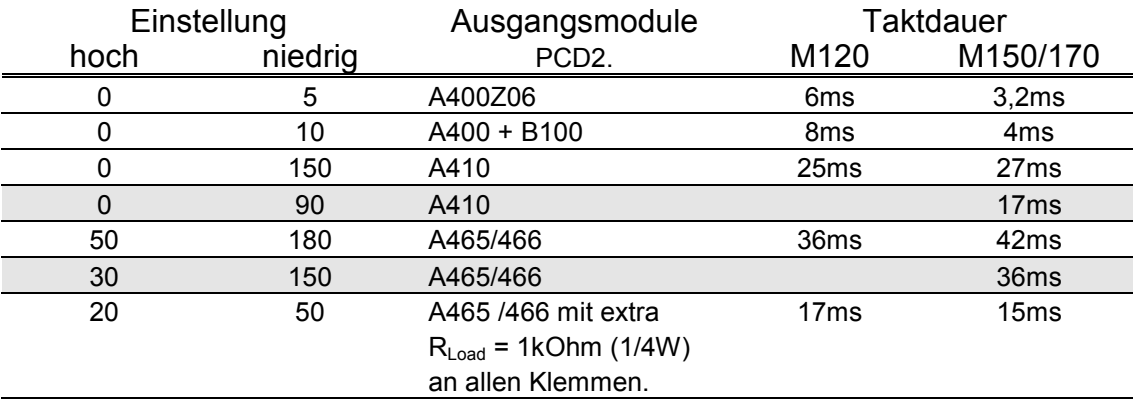

## Steuergeräte PCD4

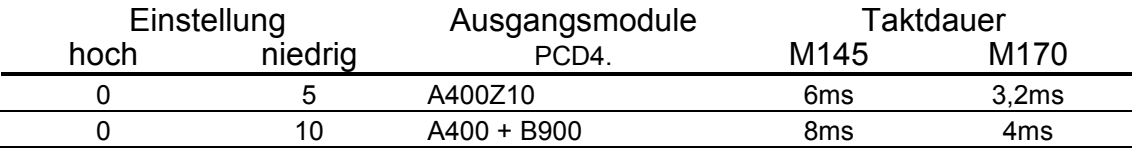

#### Steuergeräte PCD6

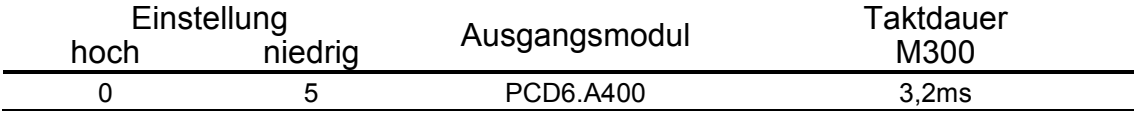

#### <span id="page-18-0"></span>**4.2 FB's**

**Example I**

;\*\*\*\*\*\*\*\*\*\*\*\*\*\*\*\*\*\*\*\*\*\*\*\*\*\*\*\*\*\*\*\*\*\*\*\*\*\*\*\*\*\*\*\*\*\*\*\*\*\*\*\*\*\*\*\*\*\*\*\*\*\*\*\*\*\*\*\*\*\*\*\*\*\*\* :\*<br>;<br>:\* ;\* MODULE Example how to use the IL FB's for PCD7.D120 ;\* VERSION none FILENAME Example\_D120.SRC AUTHOR H.R.Staub ;\* COPYRIGHT (C) Saia-Burgess Controls AG, CH-3280 MURTEN ;\* ;\*\*\*\*\*\*\*\*\*\*\*\*\*\*\*\*\*\*\*\*\*\*\*\*\*\*\*\*\*\*\*\*\*\*\*\*\*\*\*\*\*\*\*\*\*\*\*\*\*\*\*\*\*\*\*\*\*\*\*\*\*\*\*\*\*\*\*\*\*\*\*\*\*\*\* ; ;REVISION HISTORY ; ; 25-May-2001 H.R.Staub creation ; ;DESCRIPTION ; 1. define output module in use ;===================== clk delay def  $13$  ; 0 = A400Z06 3,2ms ; 1 = A400/B100 5ms  $: 10 = A410$  15ms ; 11 A465 with additional RL=1kOhm ; 13 = A465/466 24ms ;with this definition the clock can be adapted to the different ;useable output modules. Note the changing execution time! ; 2. define FB mode ;================== ; default is immediate ;immediate: FB outputs the register immediatly to the display. ; Execution time up to several ms! ;continuous: FB outputs 1 bit per ms -> > 32ms to update display ; but only 100-150us Execution time per COB cycle! FB mode def 0  $; 0 =$  immediate,1 = continuous \$include d7d120 b.src ; FB to access the PCD7.D120 ;======================================================== ; User program code ; if input 0 is low time is continuous displayed with 2 decimal points ; if input 0 is high -SAIA- is continuous displayed with no decimal point COB 0 ; Main program <u>na mga basang nagsasang ng mga basang ng mga basang ng mga basang ng mga basang ng mga basang ng mga basang ng </u>

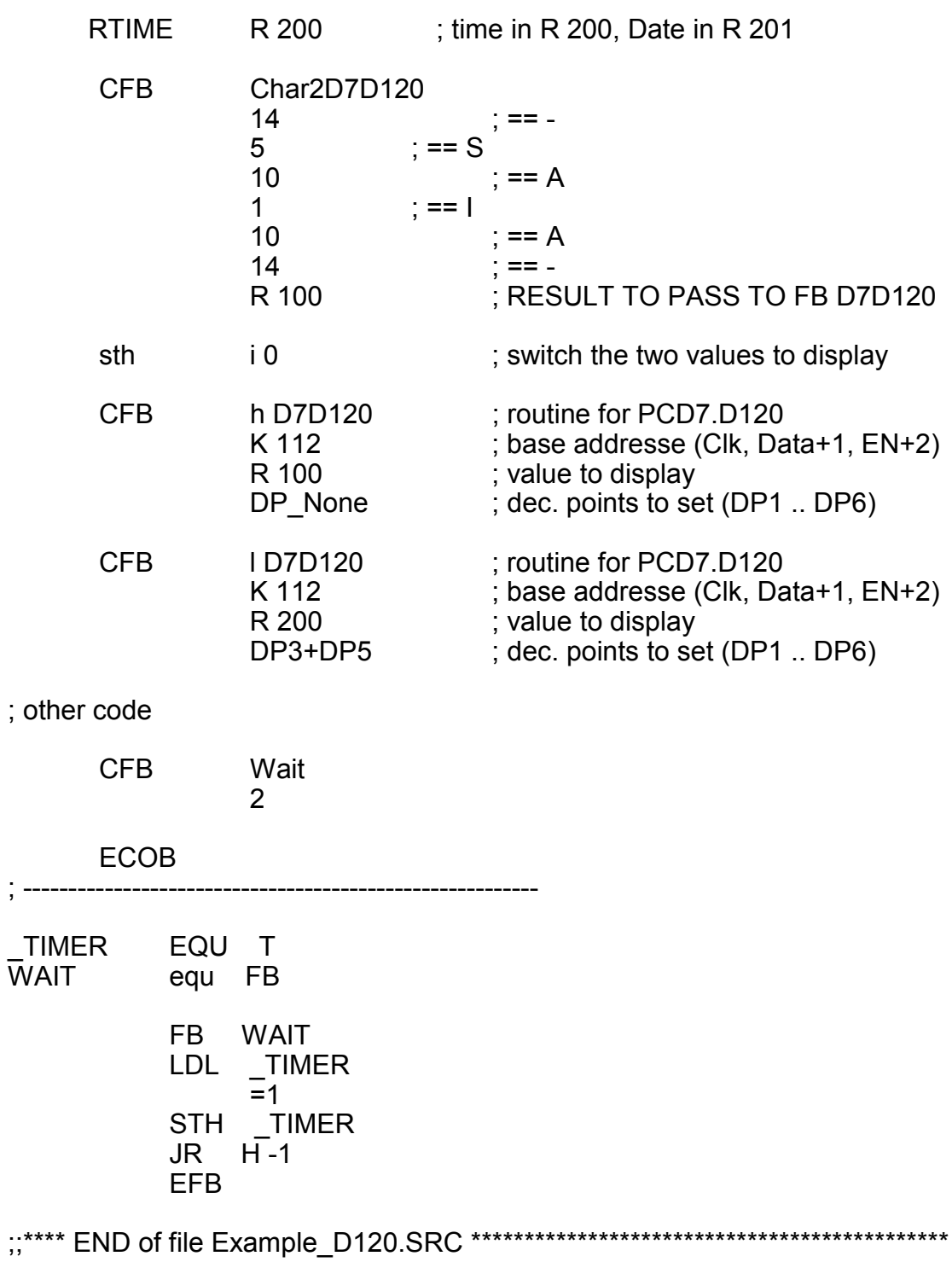

#### **Example II**

;\*\*\*\*\*\*\*\*\*\*\*\*\*\*\*\*\*\*\*\*\*\*\*\*\*\*\*\*\*\*\*\*\*\*\*\*\*\*\*\*\*\*\*\*\*\*\*\*\*\*\*\*\*\*\*\*\*\*\*\*\*\*\*\*\*\*\*\*\*\*\*\*\*\*\* ;\* ;\* MODULE PCD7.D120 IL FB's ;\* VERSION V \$1.0  $\mathbf{F}^*$  FILENAME D7D120\_B.SRC ;\* AUTHOR H.R.Staub<br>\* COPYPICHT (C)Sain ;\* COPYRIGHT (C) Saia-Burgess Controls AG, CH-3280 MURTEN ;\* ;\*\*\*\*\*\*\*\*\*\*\*\*\*\*\*\*\*\*\*\*\*\*\*\*\*\*\*\*\*\*\*\*\*\*\*\*\*\*\*\*\*\*\*\*\*\*\*\*\*\*\*\*\*\*\*\*\*\*\*\*\*\*\*\*\*\*\*\*\*\*\*\*\*\*\* ; ;REVISION HISTORY ; ; 25-May-2001 \$1.00 H.R.Staub creation ; ;DESCRIPTION IL FB's for PCD7.D120 6-Digit-Display ; ; D7D120 CodeSize: 63 Lines Displays 6 digit with individual decimal points  $FB$  Level = 1 ; ; Char2D7D120 CodeSize: 46 Lines ; converts individual digits in correct format to display  $FB$  Level = 1 ; Resources : FB's 2 Registers 5 Flags 24 Counters 1 \$ifdef FB\_mode \$if FB\_mode <> 0 \$error Only FB\_mode = 0 'immediate' supported yet! \$endif \$endif \$ifndef FB\_mode FB mode def 0 **\$endif** 

;--------------------------------------------------------------------------- ; Definition of general resources

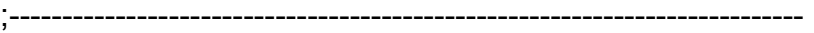

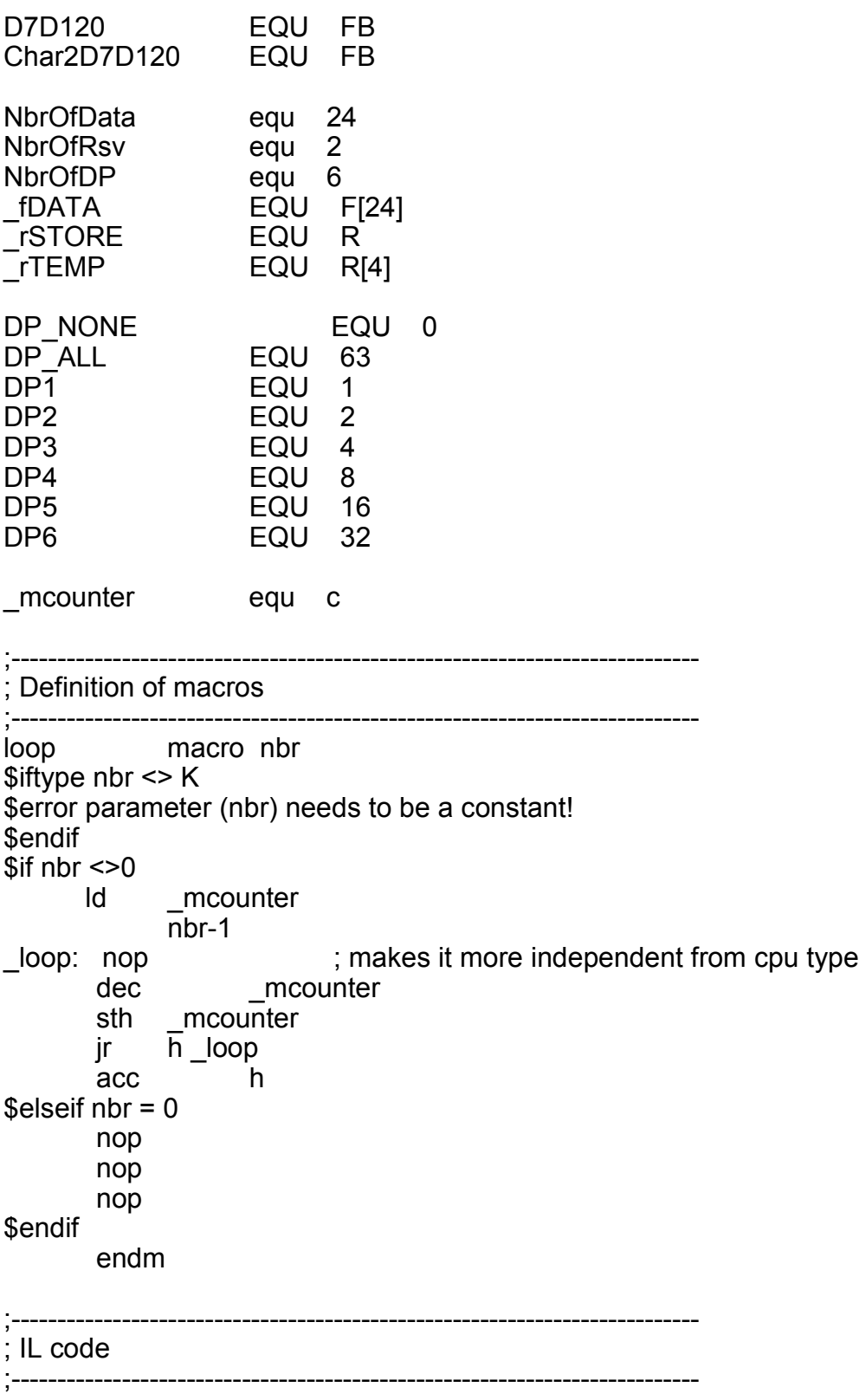

;================================================================== ; FB D7D120 ; (Display 6 digit plus decimal points) ;================================================================== FB D7D120<br>;; DEF =1 ;[K] ; ;; DEF =1 ;[K] ; base addresse (Clk, Data+1, EN+2)<br>;; DEF =2 ;[R] ; value to display  $DEF = 2$ ;  $[R]$  ; value to display  $\therefore$  DEF =3  $\therefore$  []  $\therefore$  dec. points to set (use predefined symbols) STI \_rSTORE  $SEI = 1$  ACC H RESX O 2 ; enable display \$if clk delay > 5 ; conditional wait loop (10) **\$endif** ; PREPARE DECIMAL POINT (AND WAIT TIMING NEEDED UNTIL 1st CLK) LDL rTEMP  $=$ 3 SHIL rTEMP 26 ; RESERVE LOOP (2 CLOCK, DATA NOT CONSIDERED) LD rTEMP+1 ; initialize loop counter <u>na mga basang nagsasang ng mga basang ng mga basang ng mga basang ng mga basang ng mga basang ng mga basang ng </u> ACC H L1: SETX O 0 ; CLOCK /  $$if$  clk delay  $> 10$  loop (clk\_delay-9) \$endif RESX O 0 ; CLOCK \ loop (clk\_delay) INC \_RTEMP+1 CMP NbrOfRsv-1 \_RTEMP+1  $JR$   $\overline{P}$  L1

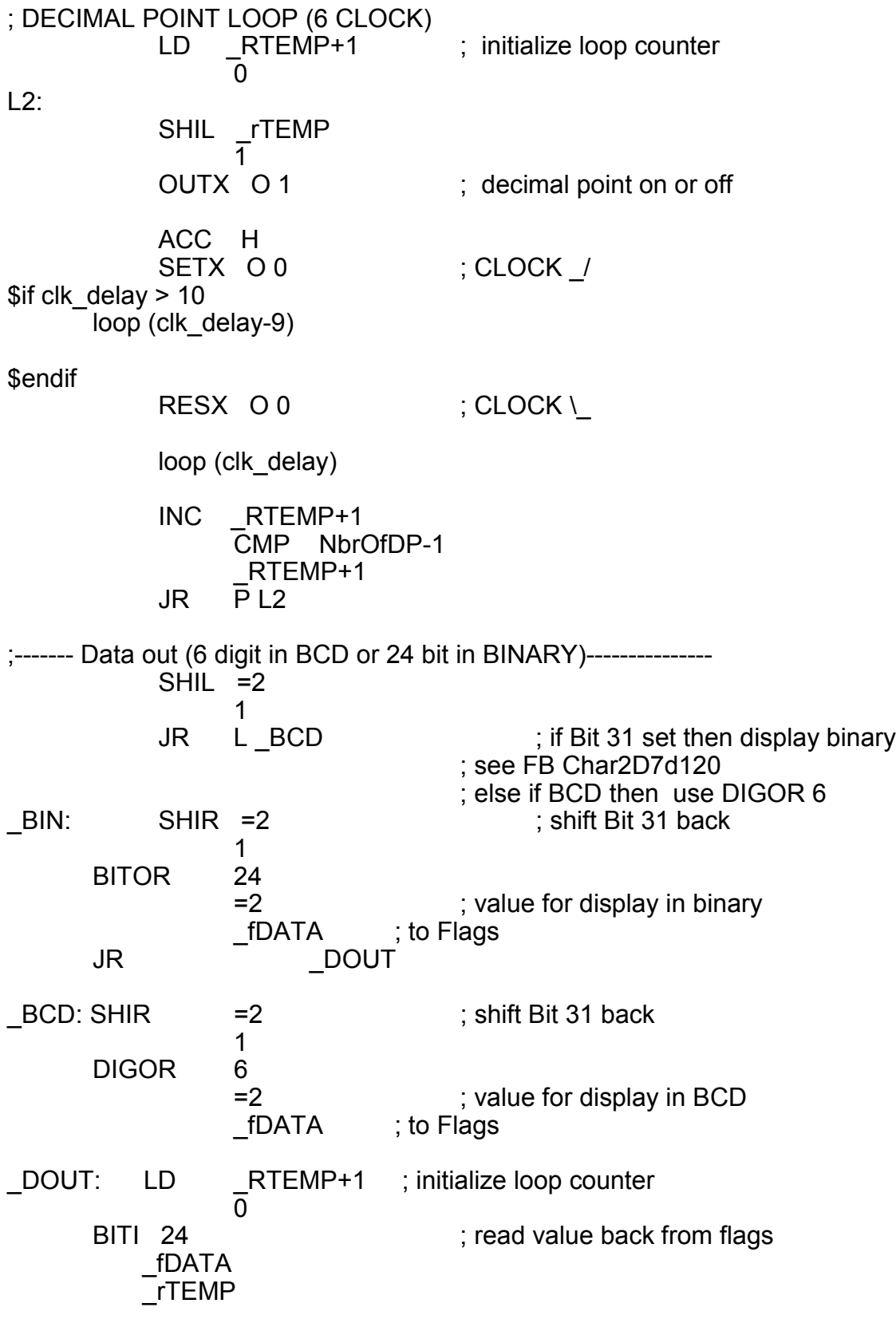

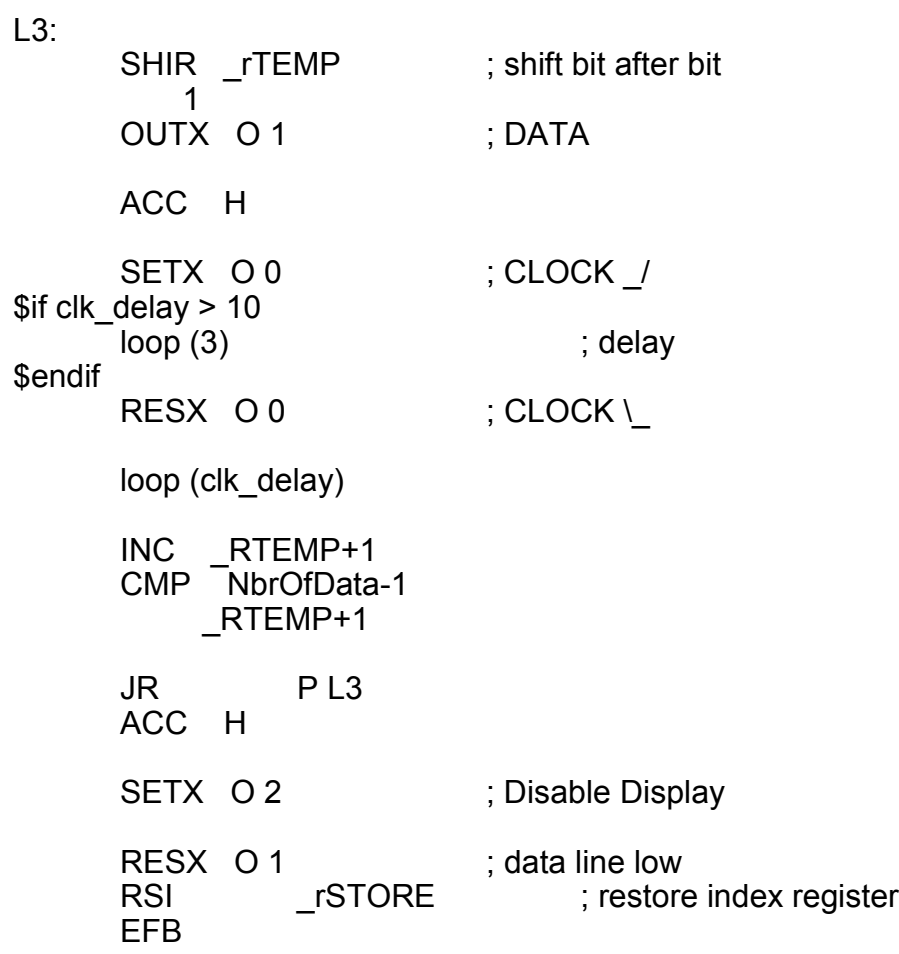

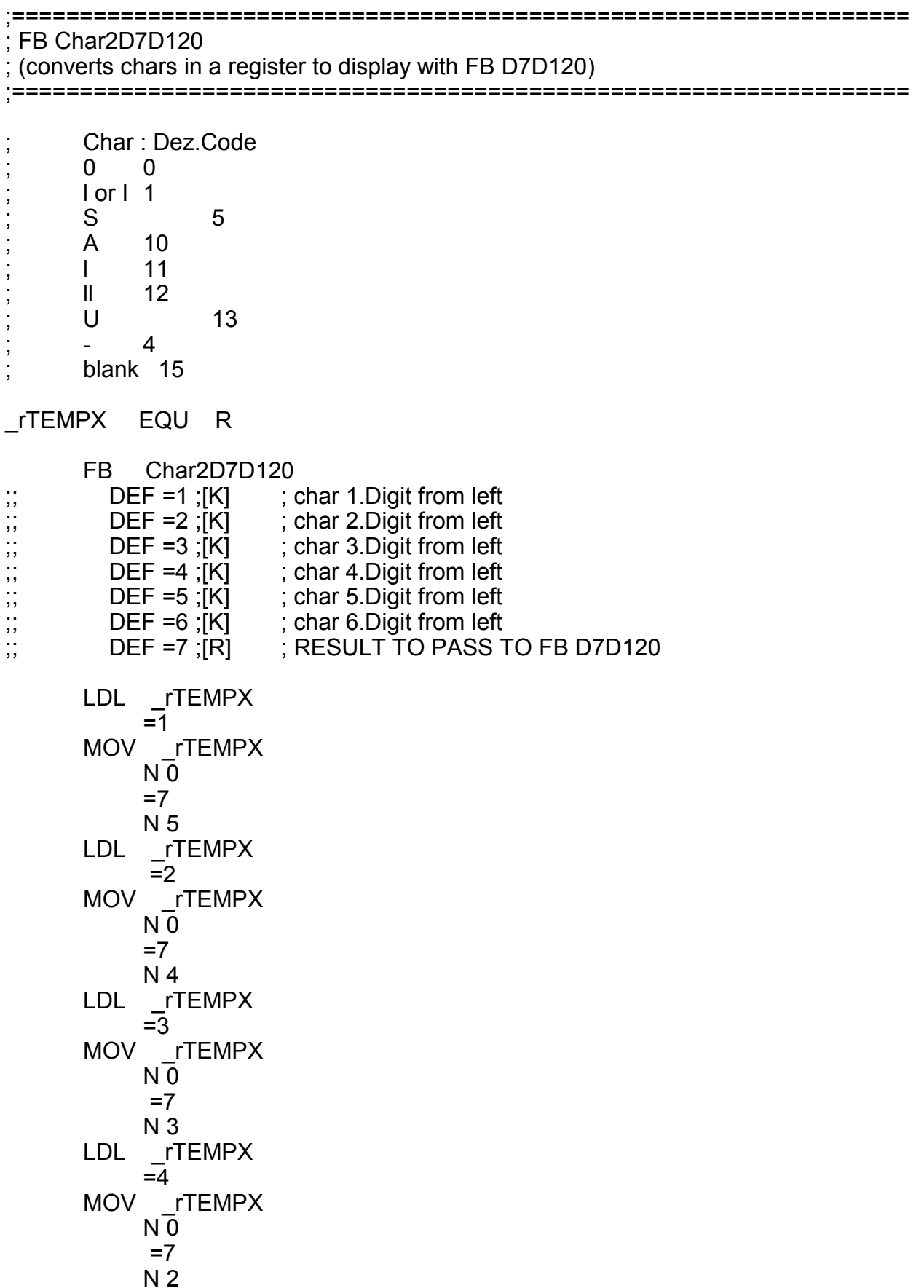

LDL \_rTEMPX  $=5$ MOV rTEMPX  $\overline{N}0$  $=7$  N 1 LDL \_rTEMPX  $\overline{=}6$ MOV rTEMPX  $N_0$  $=7$  N 0 LDL \_rTEMPX  $\overline{0}$  ACC H SHIR \_rTEMPX 1 MOV \_rTEMPX ; set bit 31 to indicate binary format Q 31 ; to FB D7D120  $=7$  Q 31 EFB ;;\*\*\*\* END of file D7D120\_B.SRC \*\*\*\*\*\*\*\*\*\*\*\*\*\*\*\*\*\*\*\*\*\*\*\*\*\*\*\*\*\*\*\*\*\*\*\*\*\*\*\*\*\*\*\*\*

## <span id="page-27-0"></span>**5 Anwendungsbeispiel mit FBox D120 duplex**

Aufwärts/abwärts zählen mit Startwert 999999 Dezimalpunkt nach der 3. Ziffer Die 2 Fern-Displays können Zahlenwerte mit 6 Stellen vor dem Dezimalpunkt anzeigen

Benötigte Hardware:

Basisgerät: PCD 1 oder PCD 2 E/A Module: PCD2.E110 und PCD2.A400 Fern-Displays: 2 x PCD7.D120

### <span id="page-27-1"></span>**5.1 Verdrahtung**

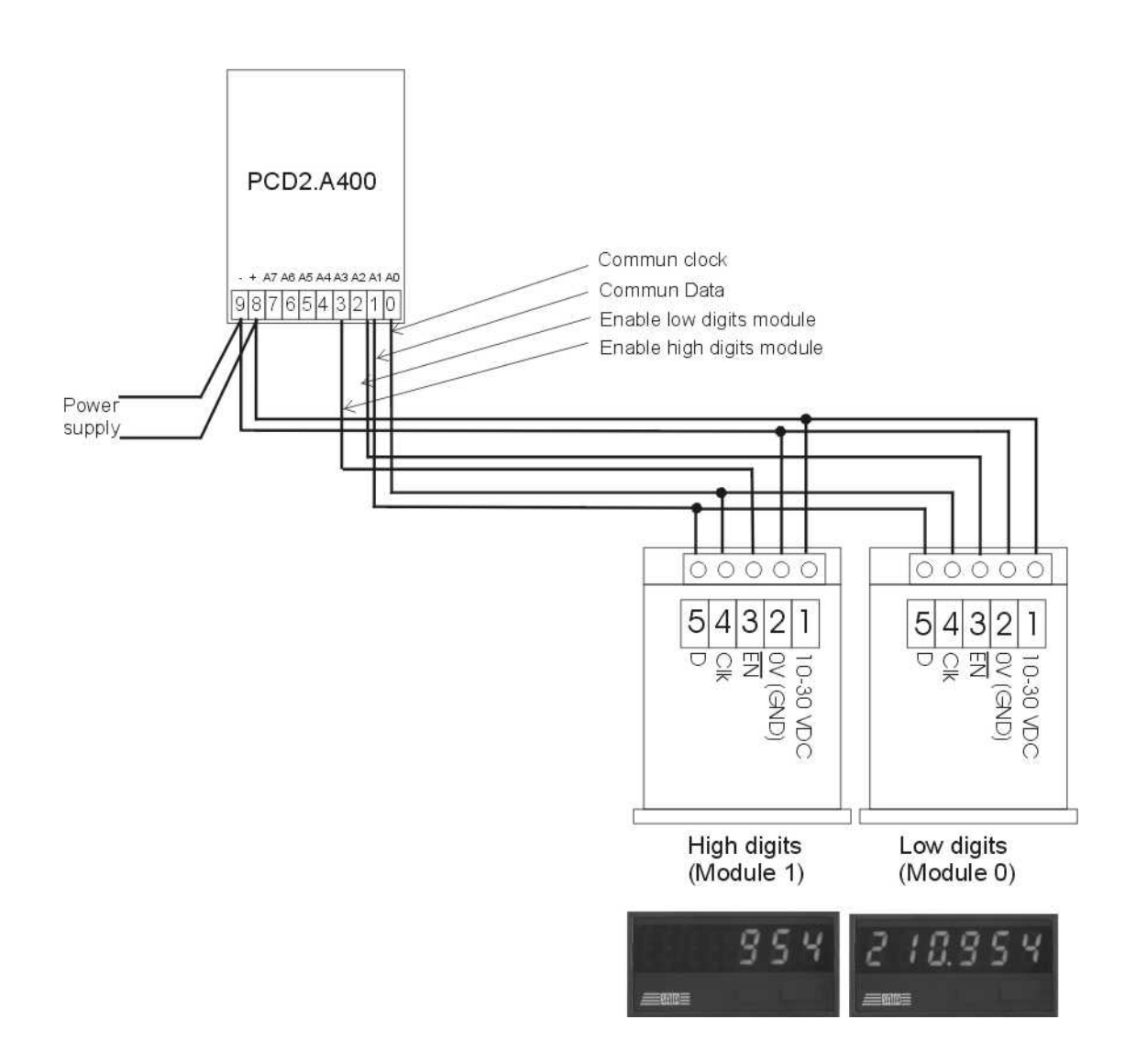

#### <span id="page-28-0"></span>**5.2 PG5 - Fupla**

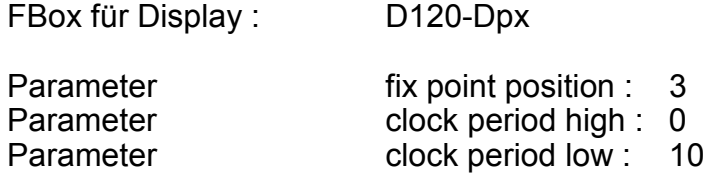

Zähler-FBox: Aufwärts mit Startwert und löschen

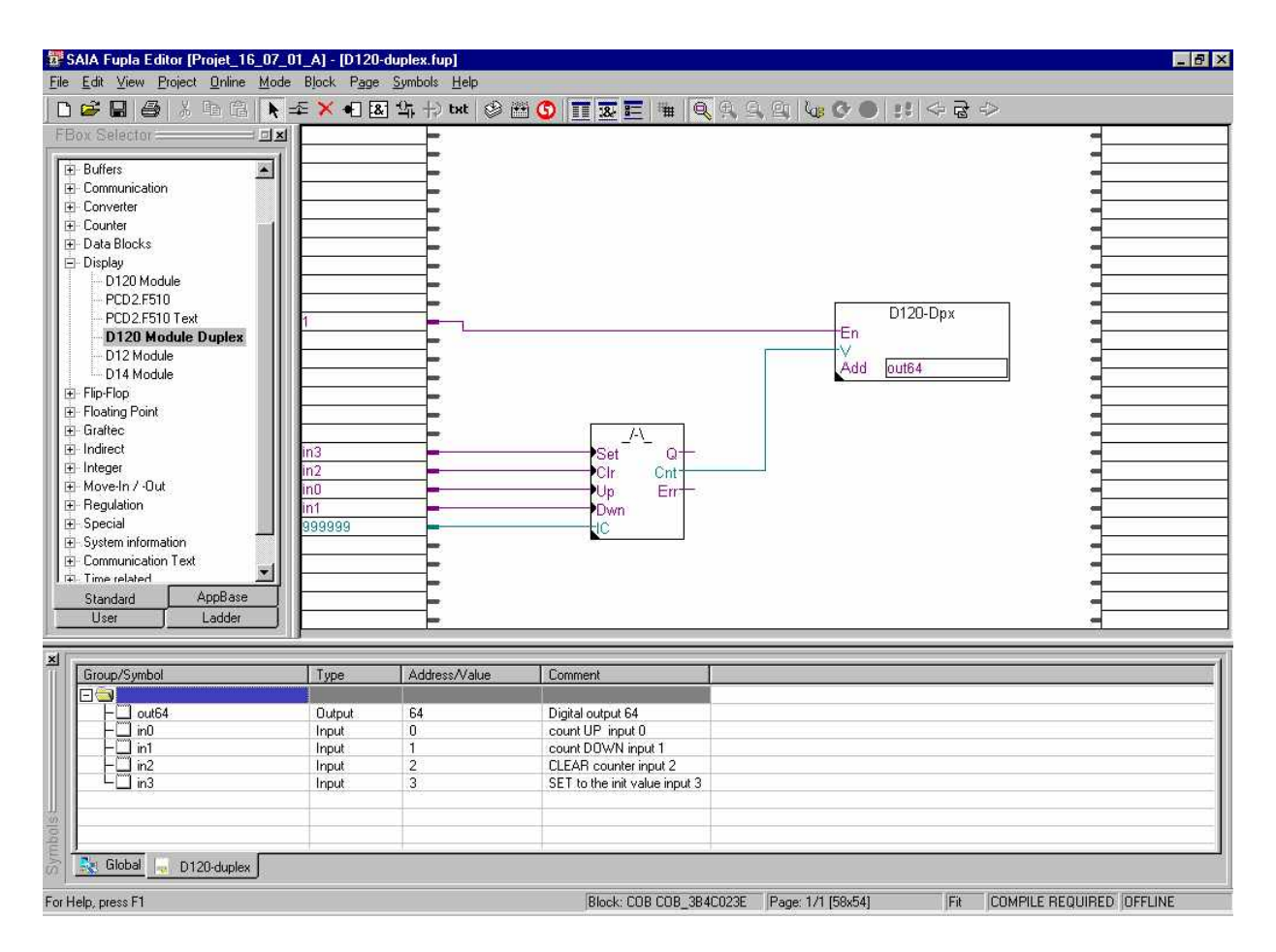

## <span id="page-29-0"></span>Technische Daten und Bestellangaben

#### **Technische Daten**

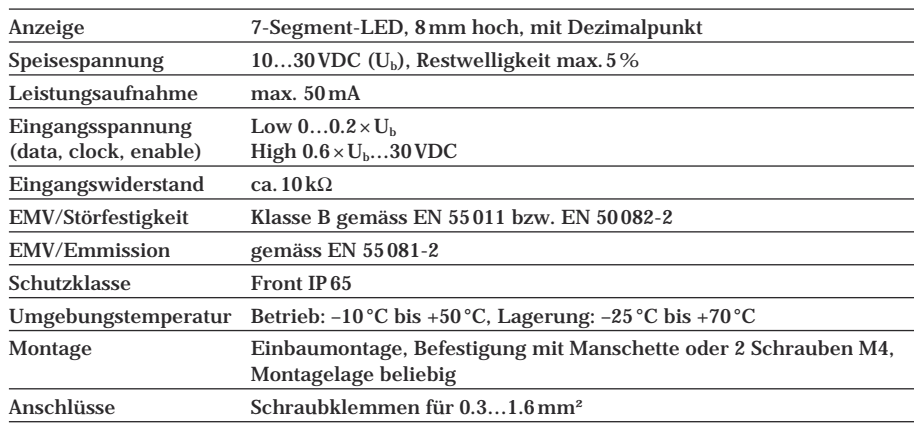

#### **Anschlussschema**

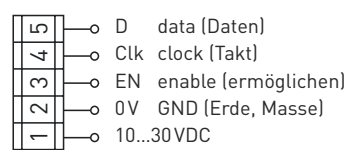

#### **Massbild**

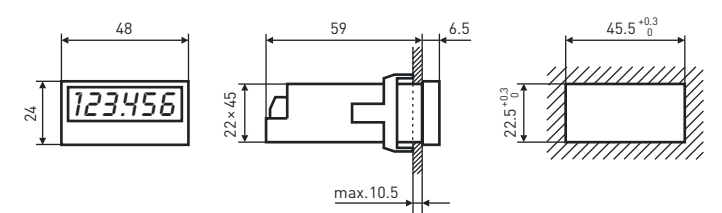

Montage mit Frontrahmen für Schraubbefestigung (mitgeliefert)

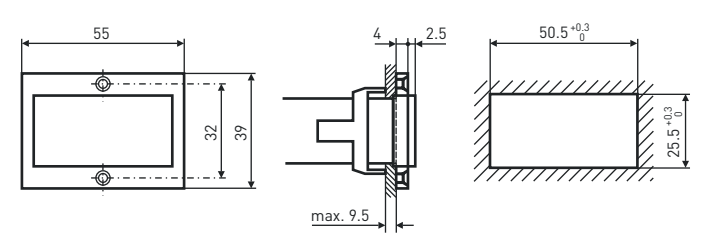

#### **Bestellangaben**

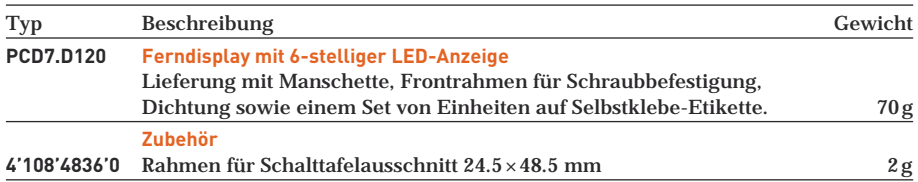

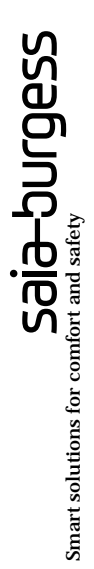

#### **Saia-Burgess Controls AG** Bahnhofstrasse 18

CH-3280 Murten / Schweiz

Telefon 026 / 672 72 72 Telefax 026 / 672 74 99

E-mail: pcd@saia-burgess.com [Homepage: www.saia-burgess.com](www.saia-burgess.com)  [Support: www.sbc-support.ch](www.sbc-support.ch)

#### **Saia-Burgess Dreieich GmbH & Co. KG**

(Zweigniederlassung der Saia-Burgess Oldenburg GmbH & Co. KG)

Otto-Hahn-Strasse 31–33 D-63303 Dreieich

Telefon 06 103 / 89 06–0 Telefax 06 103 / 89 06 66

E-mail: sbc-info@saia-burgess.com [Homepage: www.saia-burgess-controls.de](www.saia-burgess-controls.de)

#### **Saia-Burgess Österreich GmbH**

Schallmooser Hauptstrasse 38 A-5020 Salzburg

Telefon 0662 / 88 49 10 Telefax 0662 / 88 49 10 11

Niederlassung: Zieglergasse 56, A-1070 Wien Telefon 01 / 522 19 74 Telefax 01 / 522 19 74 11

E-mail: office@saia-burgess.at [Homepage: www.saia-burgess.at](www.saia-burgess.at)

**Saia-Burgess Benelux B.V.**

Hanzeweg 12 C, NL-2803 MC Gouda

Telefon 0182 / 54 31 54 Telefax 0182 / 54 31 51

E-mail: office@saia-burgess.nl [Homepage: www.saia-burgess.com](www.saia-burgess.com)